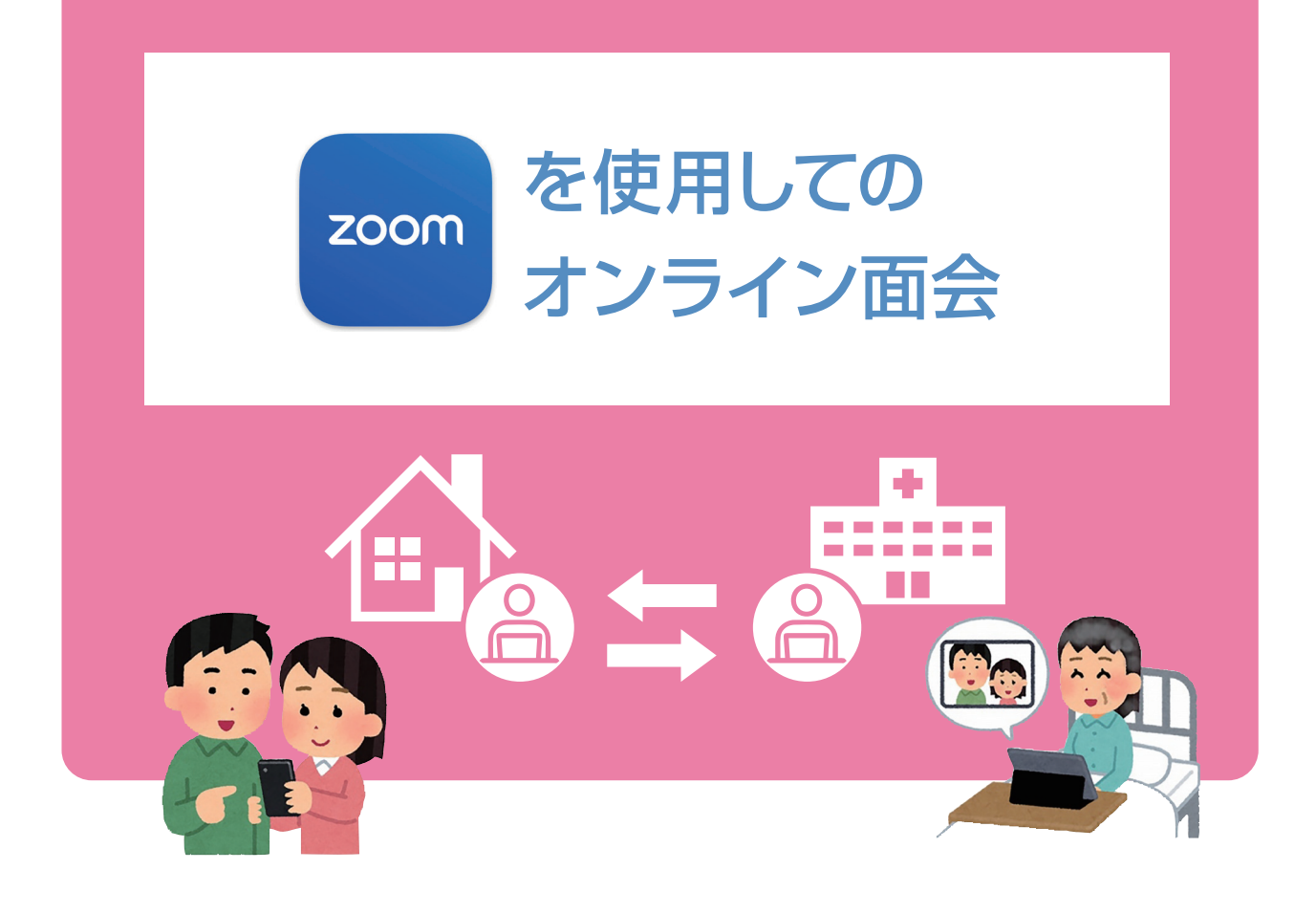

# **予約方法など手順書**

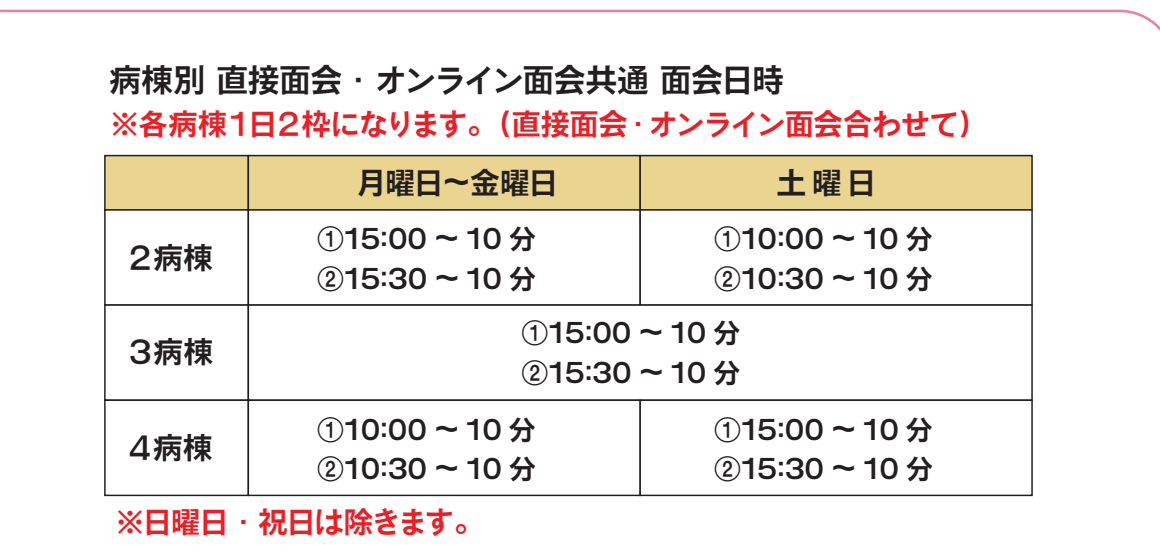

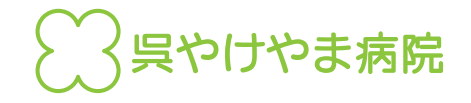

# 「オンライン面会」はアプリのインストールが必要になります。

面会当日までに WEB 会議アプリケーション「Zoom」のインストールをお願いします。 当日は、ご自宅や、遠方にいるご家族、小さなお子さまも一緒にご参加いただけます。

## ZOOMのインストール方法

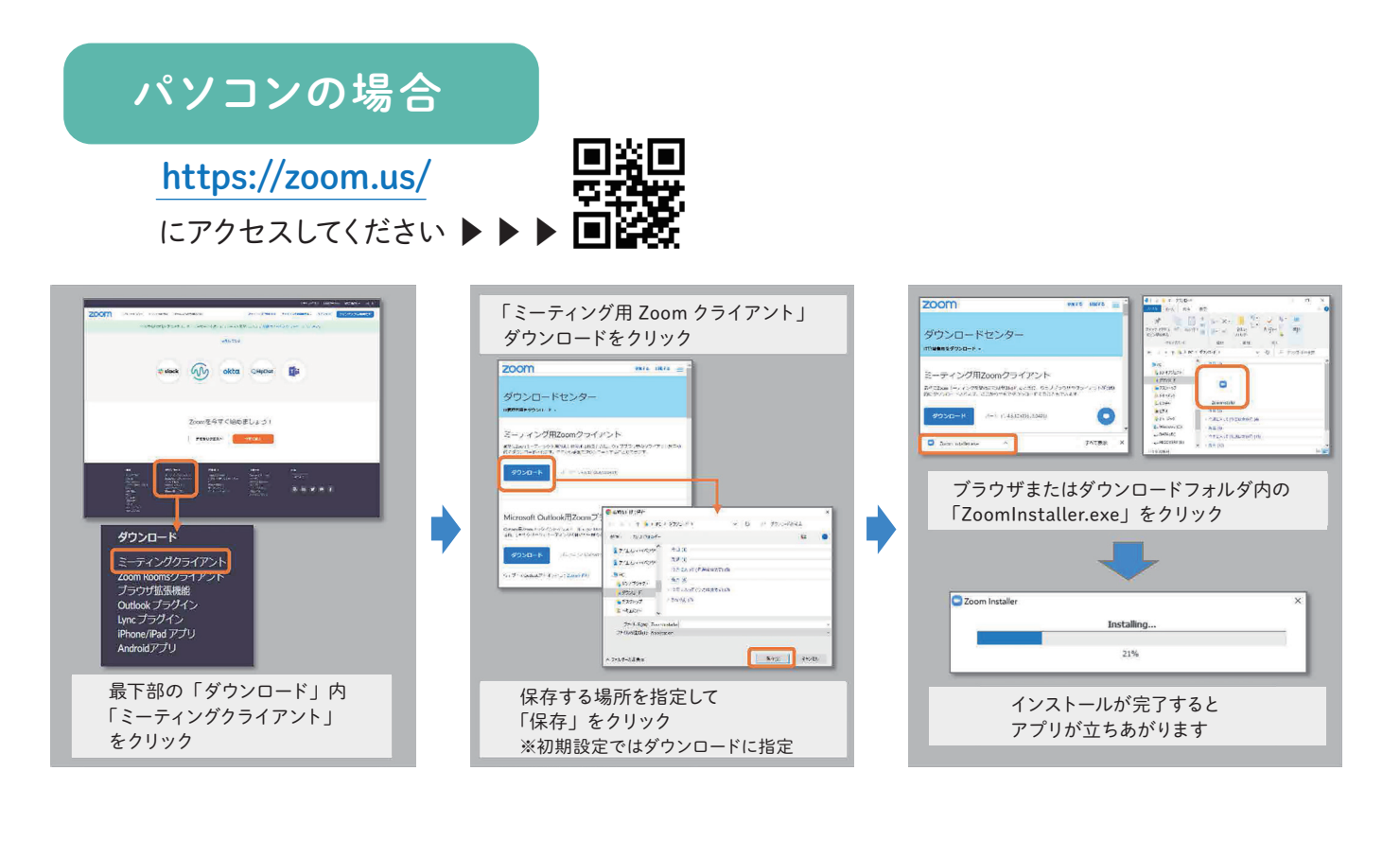

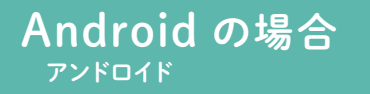

1 「Play Store」を開いてください

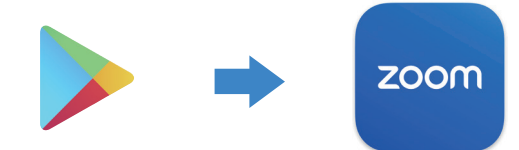

2「ZOOM 」で検索し、

インストールを行ってください。

※「ZOOM」という名前のアプリケーションが多種ございますので、お間違いないようご注意ください。

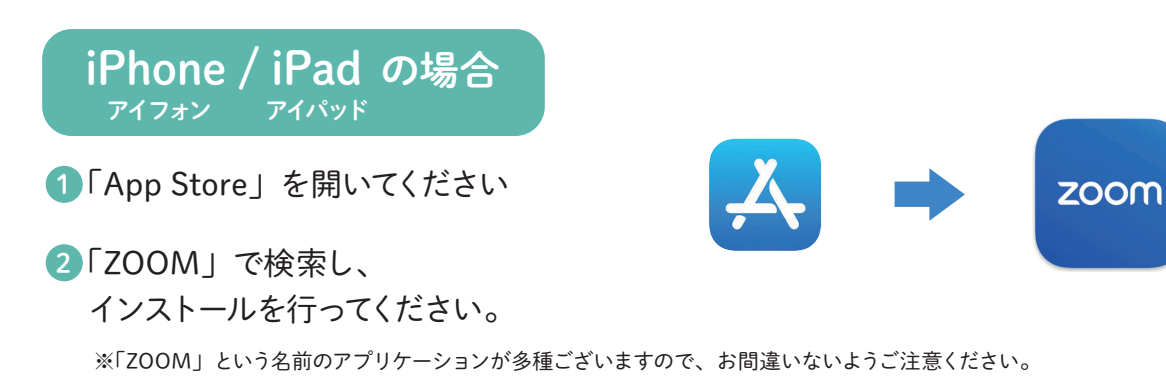

### **オンライン面会の予約方法**

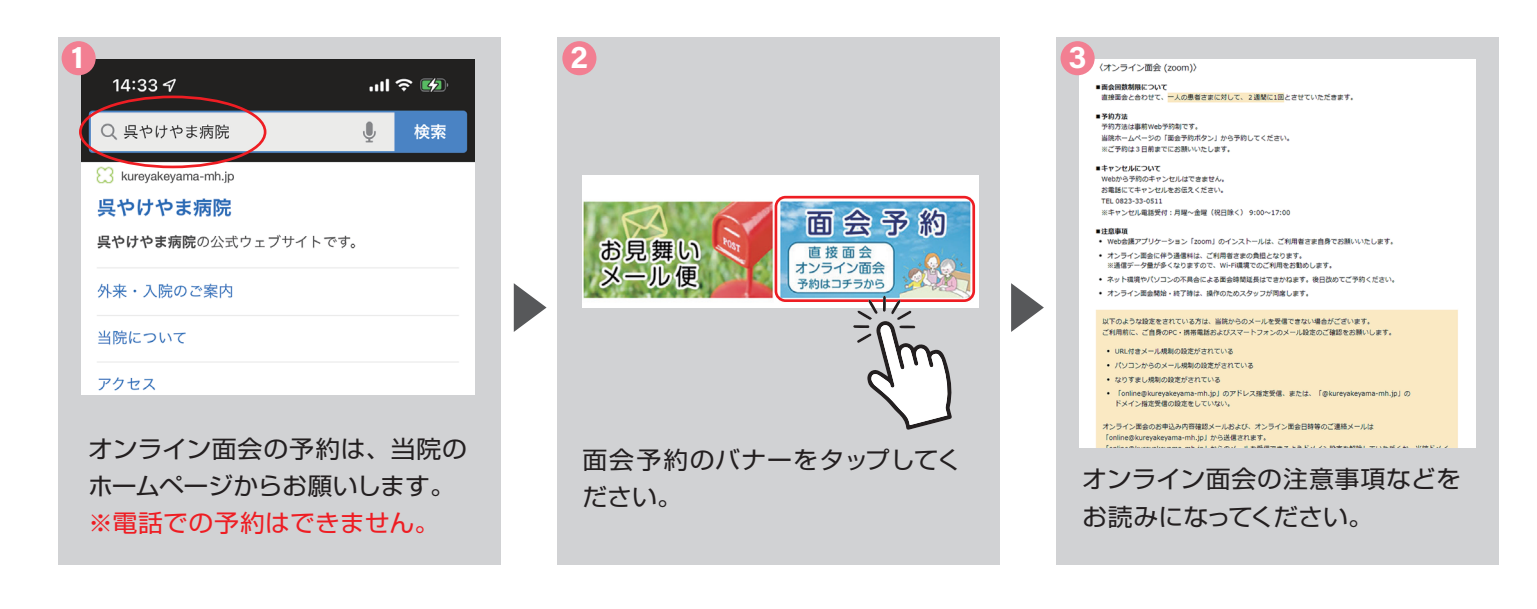

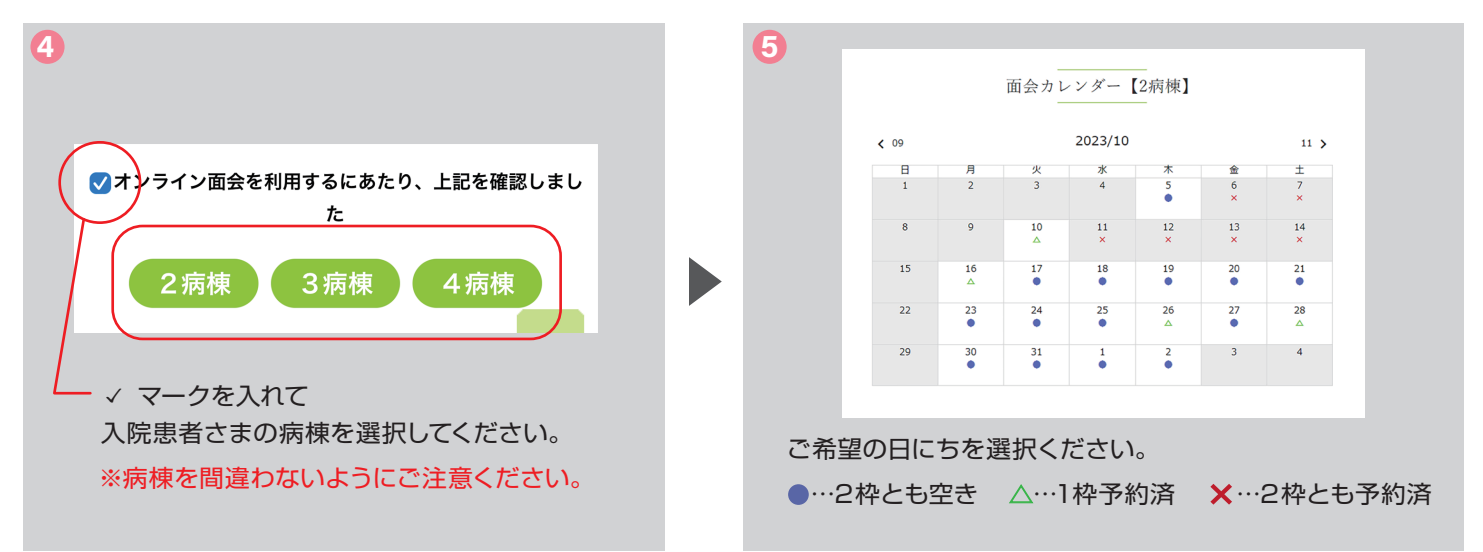

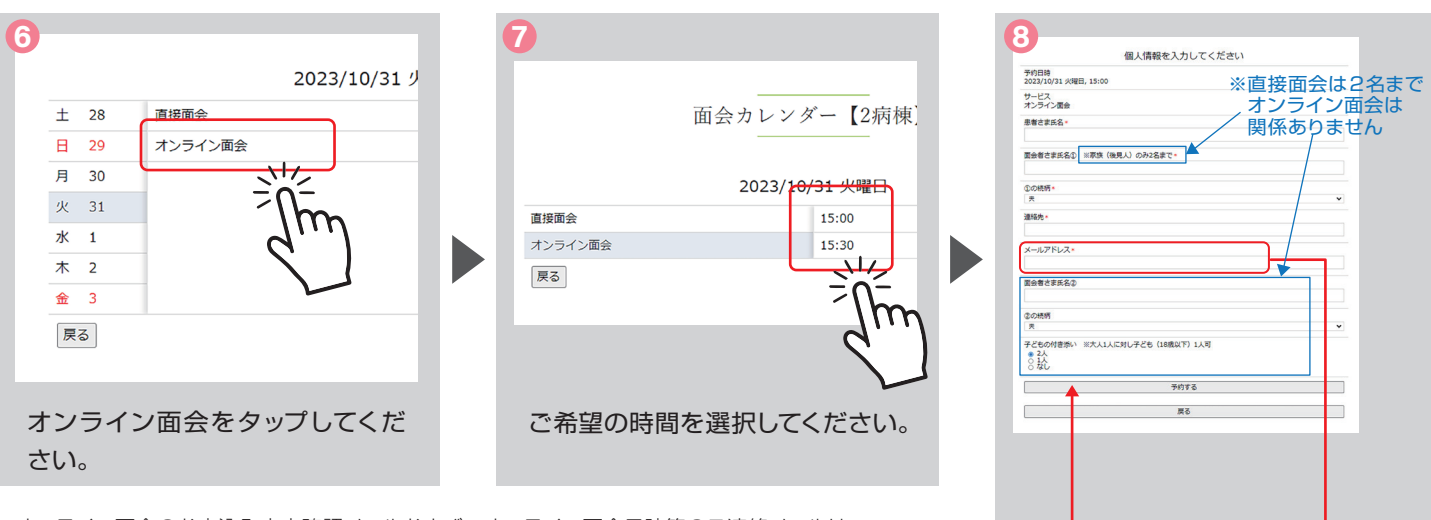

メールアドレスは必ず 入力してください。

必要事項を入力していただいたら 最後に「予約する」ボタンをタッ

プしてください。

オンライン面会のお申込み内容確認メールおよび、オンライン面会日時等のご連絡メールは 「online@kureyakeyama-mh.jp」から送信されます。

「online@kureyakeyama-mh.jp」からのメールを受信できるようドメイン設定を解除していただくか、 当院ドメイン「@kureyakeyama-mh.jp」を受信リストに加えていただきますようお願いいたします。 尚、「online@kureyakeyama-mh」のアドレスは、送信専用となっておりますのでご質問にはお応え できません。ご質問・お問合せは「お問合せフォーム」よりお願いします。

Web から予約のキャンセルはできません。 お電話にてキャンセルをお伝えください。 TEL 0823-33-0511 ※キャンセル電話受付:月曜~金曜(祝日除く) 9:00 ~17:00

### **オンライン面会の参加方法**

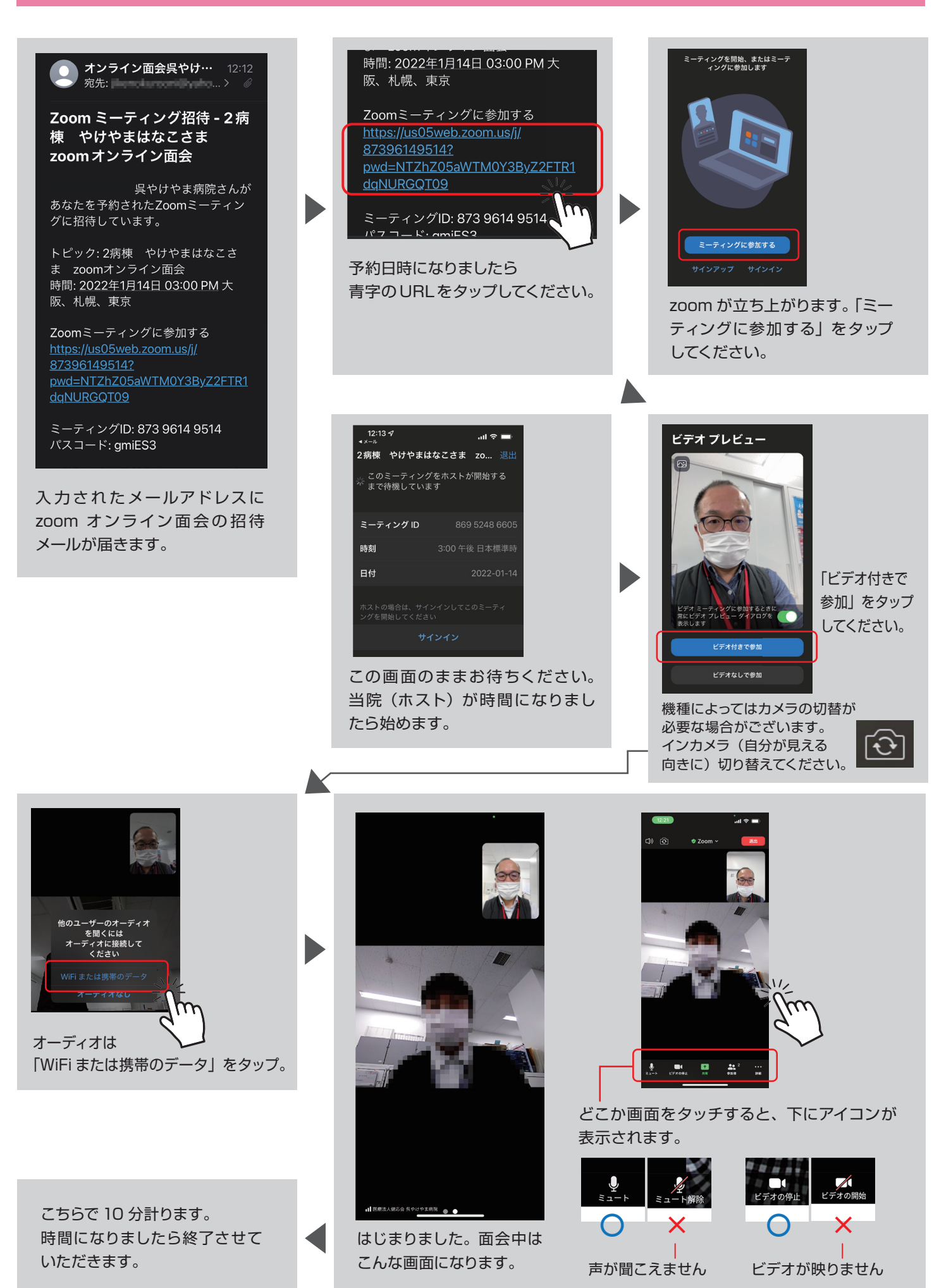